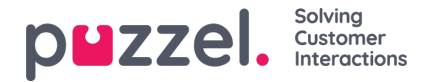

## **Automatisk oppfølging**

Når du sender et svar fra Puzzel Ticketing som krever svar fra kunden, er oppfølging et fantastisk verktøy som sender et automatisk svar på kundens handlinger, slik at du ikke trenger å gjøre det.

Oppfølging er underlagt de nye saksreglene. Når en sak mottas og oppfyller kriteriene i en regel, vil den simulere en rekke handlinger for å sende oppfølgingsmeldinger flere ganger over en periode fra forskjellige e-post- og SMS-kanaler. Oppfølgingshandlingene kan defineres i seksjonen Ny saksregel under Innstillinger Produktivitet Saksregler og velg kanalen du vil sette den automatiske responsen til.

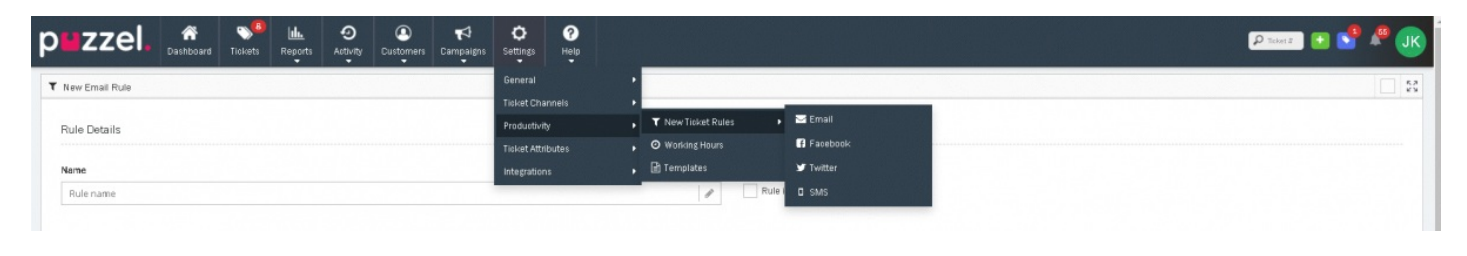

Oppfølgingsmeldinger er tilgjengelig under en regel, til høyre i skjermbildet. Klikk på «+Legg til oppfølging» knappen for å legge til nye oppfølgingsmeldinger. Du kan ha maksimalt 10 oppfølgingsmeldinger. Hver melding kan sendes fra ulike kanaler, med forskjellig ventetid før utsending, med forskjellige maler.

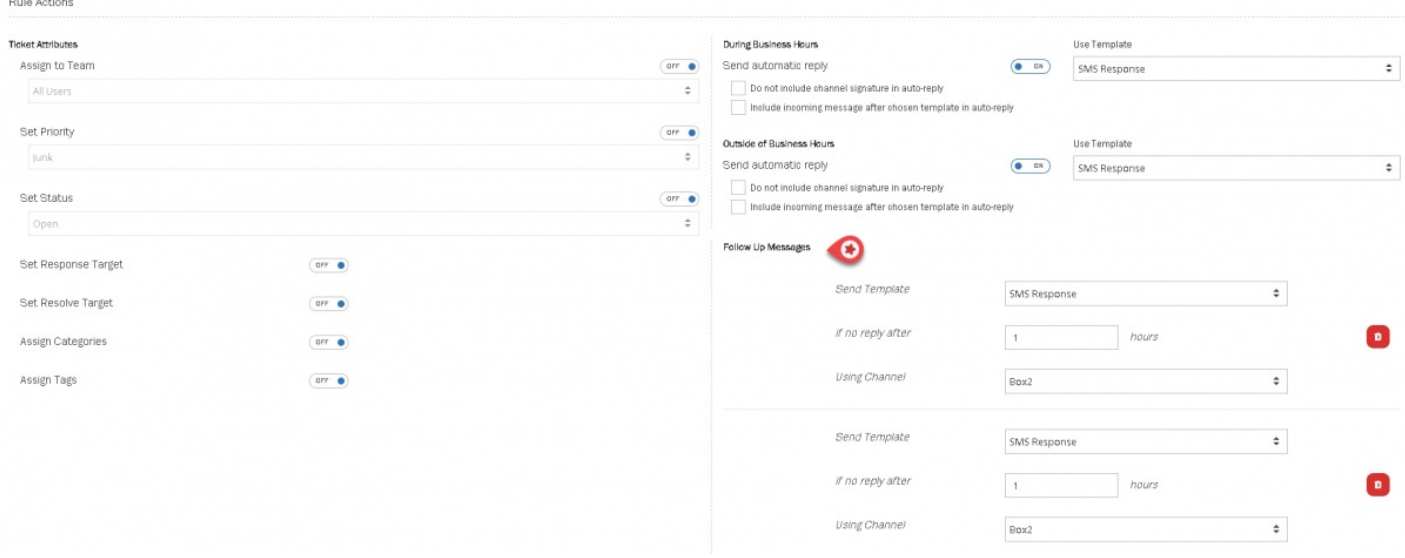

Maler som kan lages under Innstillinger-> Produktivitet-> Maler

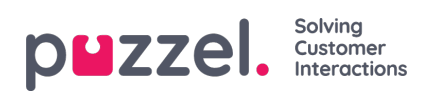

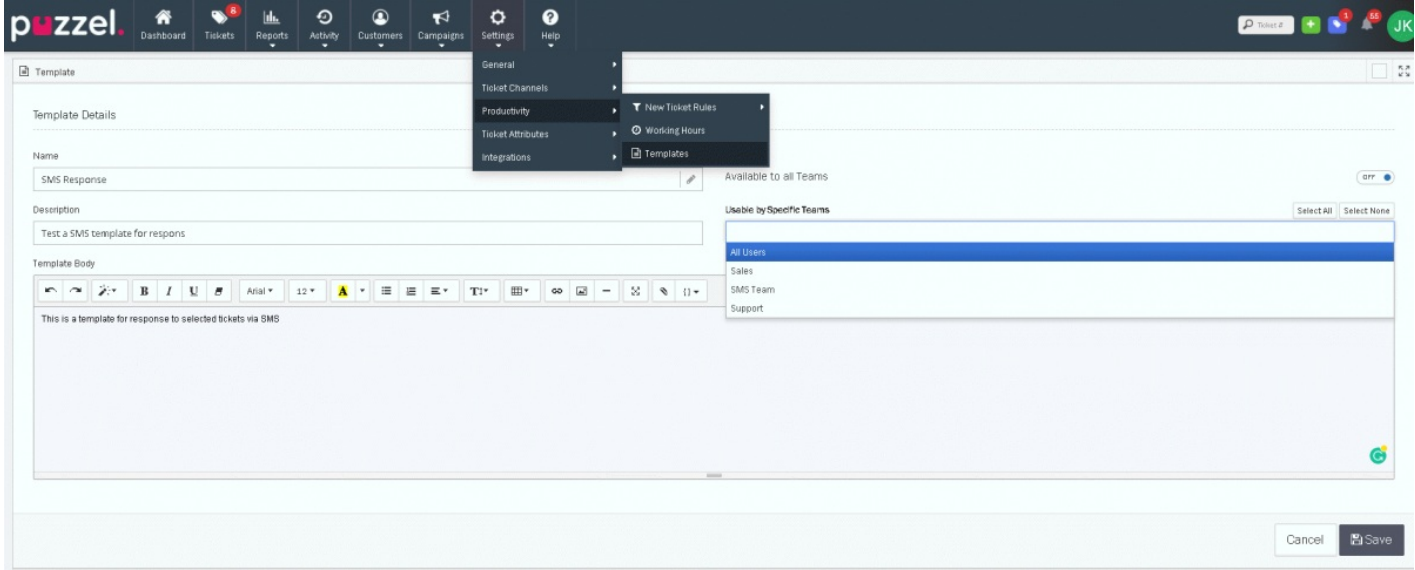

Meldinger som er sendt som oppfølging vil vises i tidslinjen som en «oppfølgings» aktivitet.